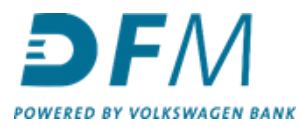

## **Instructie installeren authenticator app (voor gebruik van tweestapsverificatie)**

- 1. Download een authenticator app. We adviseren om een van de volgende authenticator apps te gebruiken:
	- Microsoft Authenticator
	- Google Authenticator

Beide apps zijn te downloaden vanuit de Android en IOS store.

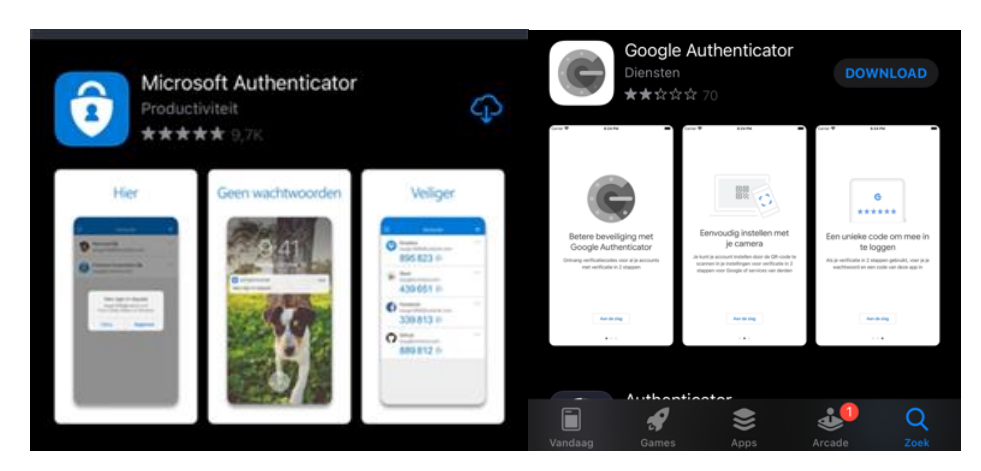

Wij gebruiken in deze instructie Google Authenticator als voorbeeld.

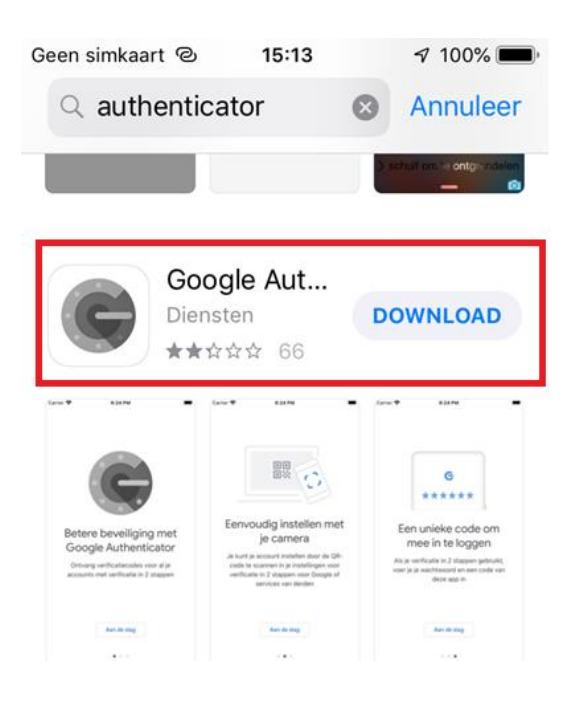

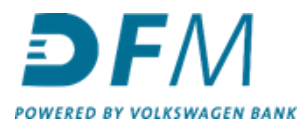

2. Indien u de app opent, klikt u op "Aan de slag".

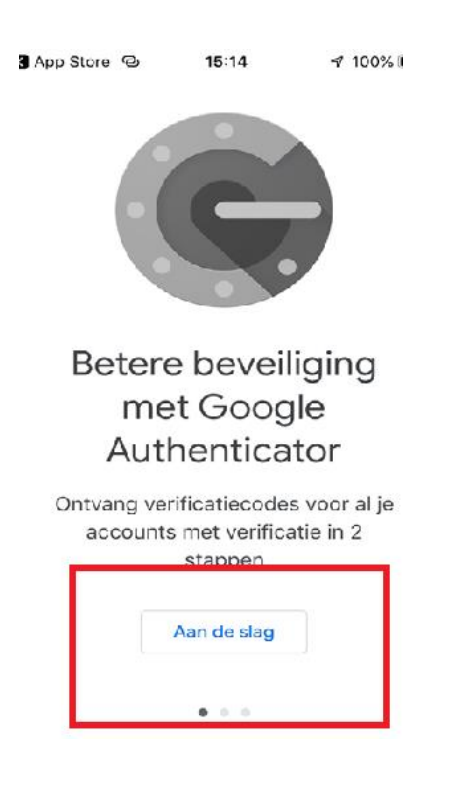

3. Klik vervolgens op QR-code scannen om de code die zichtbaar is in e-Kompas te kunnen scannen.

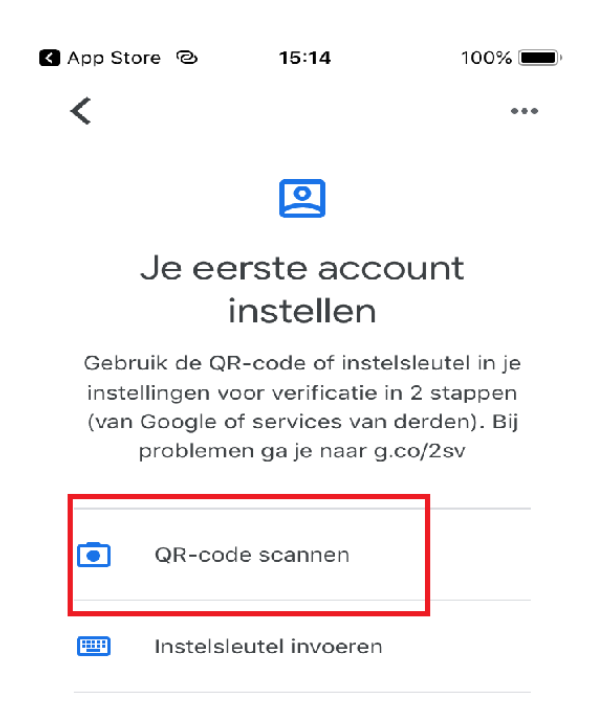

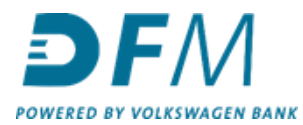

4. Vervolgens ontvangt u een code in de authenticator app.

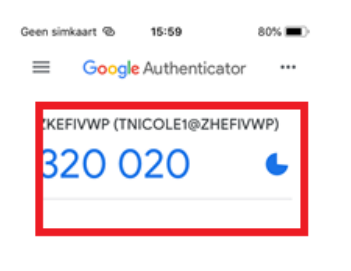

5. De code die in de authenticator app verschijnt vult u in onder de QR-code op het scherm in e-Kompas

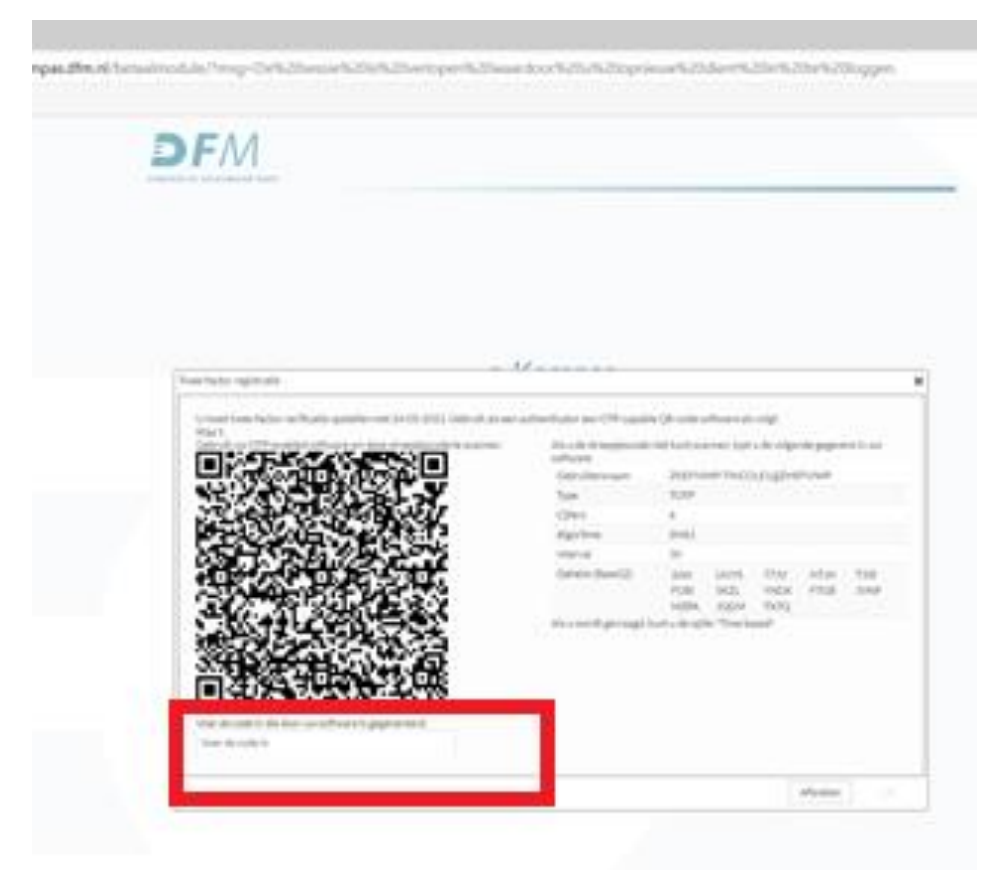